# Motionnet スターターキット

## G9004A-EX

## 取扱説明書

# メッセージ ソフトウェア

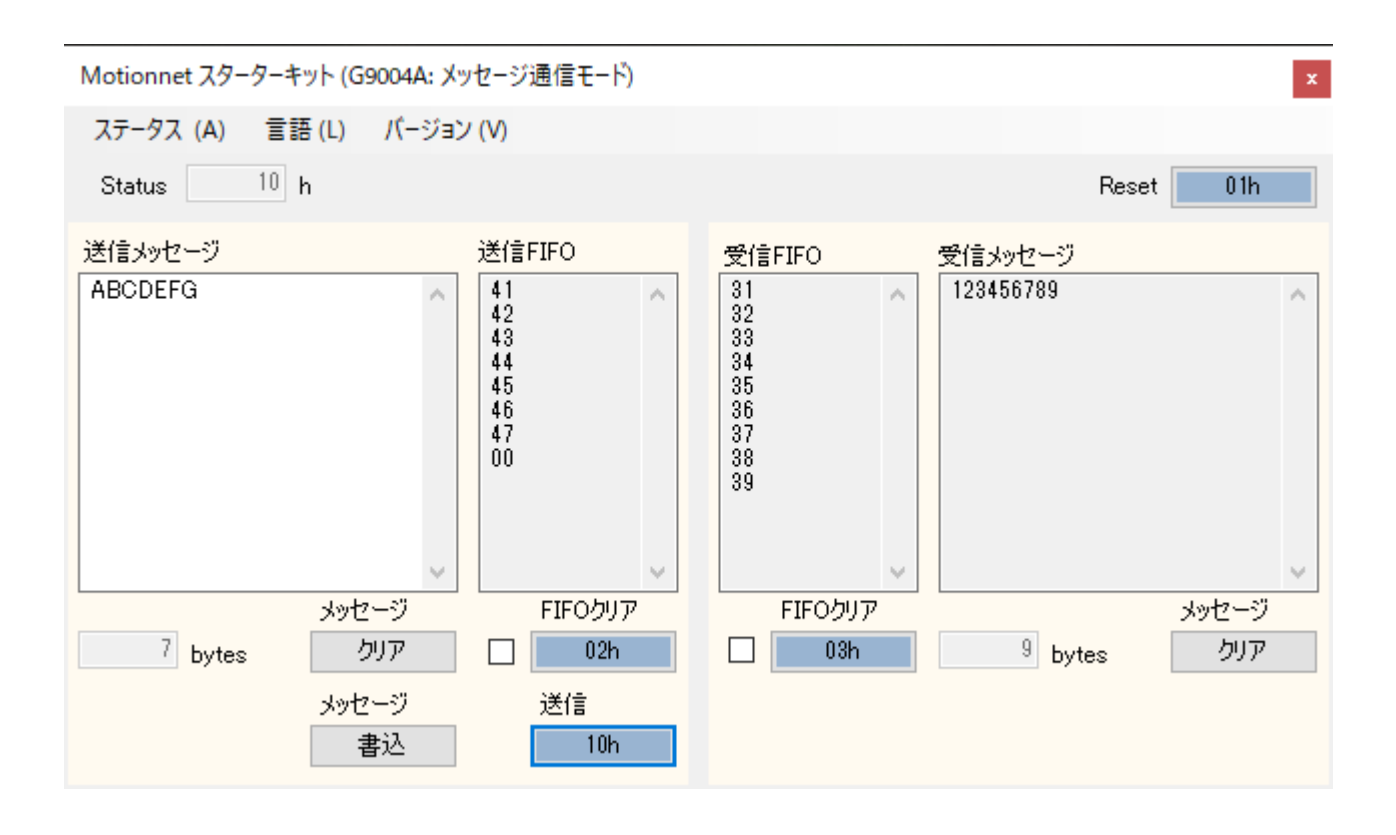

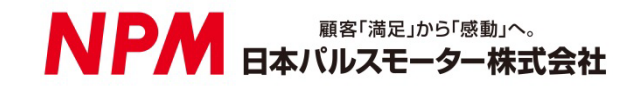

### 目次

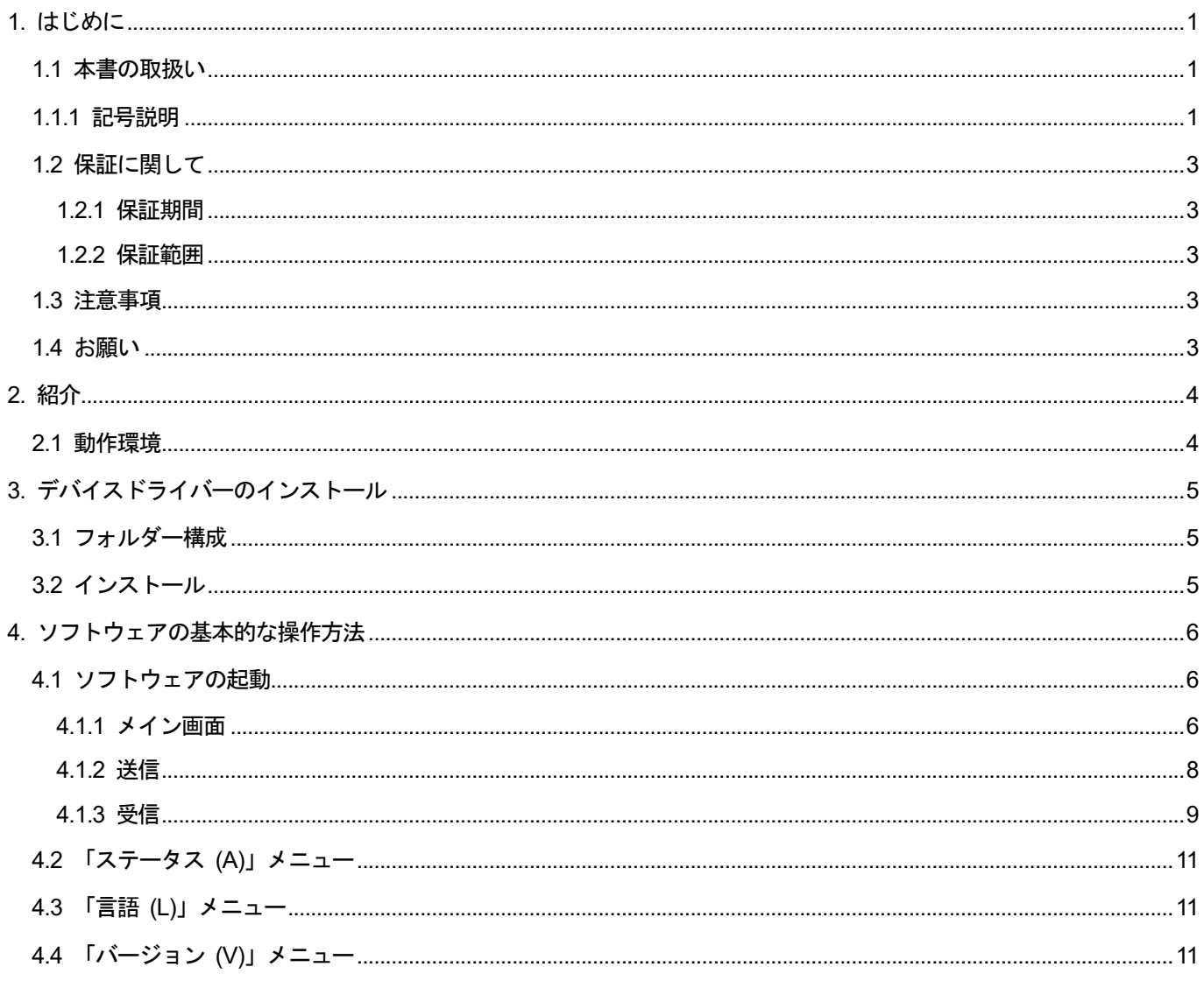

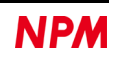

### <span id="page-2-0"></span>**1.** はじめに

本取扱説明書は Motionnet スターターキット用 G9004A-EX アプリケーション ソフトウェア(MNET-STK\_Message.exe)の 仕様、機能、接続方法及び使用方法等を記載しています。

本製品を使用していただくため、必ず本書をお読みいただき、保管してください。

### <span id="page-2-1"></span>**1.1** 本書の取扱い

- ① 本書の全部又は一部を無断で転載することは、著作権法によって禁止されています。
- ② 本書の内容については、性能や品質の向上に伴い、将来予告なく変更することがあります。
- ③ 本書の内容については、万全を期しておりますが、万一不可解な点や誤り、並びに記載もれ等お気付きの点がありまし たら、弊社営業担当へ連絡をお願いいたします。

### <span id="page-2-2"></span>**1.1.1** 記号説明

#### **1.1.1.1** 負傷レベル

本書では、次のように負傷レベルを定義します。

重傷

失明、けが、火傷、感電、骨折、中毒等後遺症が残るもの、及び治療に入院や長期の通院を要するもの。

● 軽傷

治療に入院や長期の通院が必要ないもの。(上記「重傷」以外)

#### **1.1.1.2** 危険レベル

本製品は、運用者の安全を第一に考え、設計されています。しかし、製品の性質上、どうしても取除けないリスクが存在し ます。本書では、それらのリスクの重大性及び危険性のレベルを、「危険」、「警告」及び「注意」事項の 3 段階に分けて表示 しています。表示項目をよく読み十分に理解してから、本製品の操作及び保守作業を行ってください。

「危険」、「警告」及び「注意」事項の表示は、危険性に関する重大性の順(危険>警告>注意)で、その内容を下記に説明し ます。

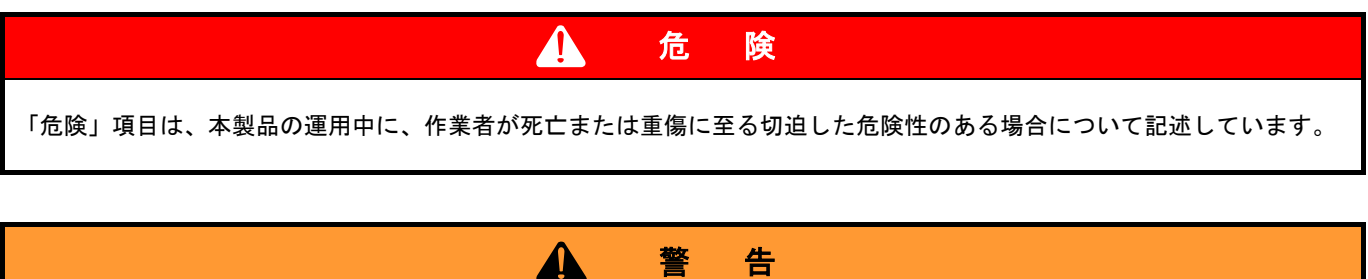

「警告」項目は、本製品の運用中に、作業者が死亡または重傷を負う可能性のある場合について記述しています。

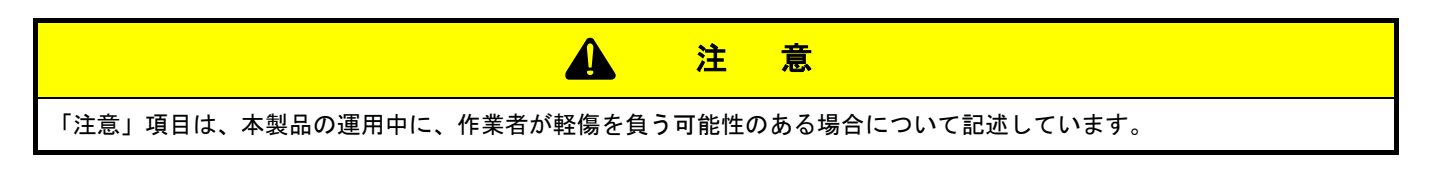

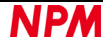

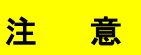

(警告記号)のない「注意」項目は、作業者が負傷する恐れはないが、本製品、設備、機器等に損害や故障を引き起すこ とが予想される場合について記述しています。

本書では前述の危険レベル分けのほかに、下記の表記も使用しています。

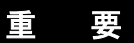

「重要」項目は、本製品の操作および保守作業上、特に知っておかなければならない情報や内容がある場合に記述します。

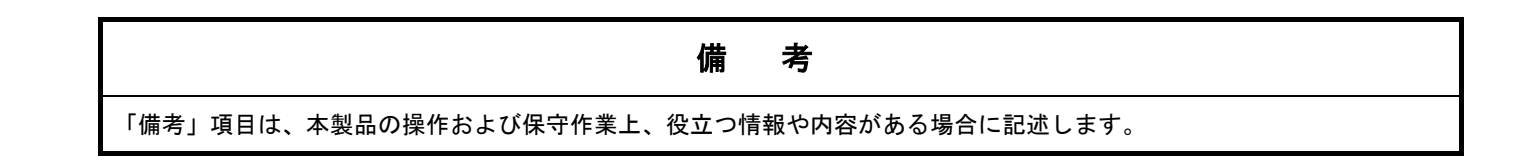

#### **1.1.1.3** 警告図記号

本書では、「危険」、「警告」、「注意」、「重要」の表記に併せて次のようなシンボル記号を付加し、その警告内容をわかりや すく表現しています。

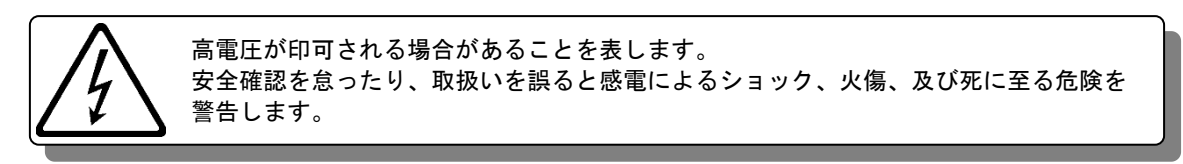

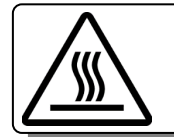

表面温度が高くなる部品等があることを表します。 取扱いを誤ると、火傷の危険があることを意味します。

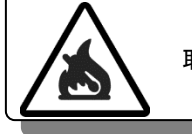

取扱い誤ると、火災を起こす可能性があることを表します。

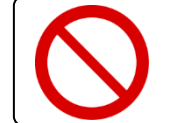

本製品の操作及びメンテナンス作業において、行ってはいけない「禁止」事項を示しま す。

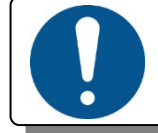

本製品の操作及びメンテナンス作業において、必ず行っていただく「強制」事項を示し ます。

### <span id="page-4-0"></span>**1.2** 保証に関して

この内容は日本パルスモーターから購入した製品の保証内容です。

本製品を弊社以外から購入された場合の保証につきましては、購入先へ問合せてください。

#### <span id="page-4-1"></span>**1.2.1** 保証期間

保証期間は、製品を指定場所に納入後、1 年間です。

#### <span id="page-4-2"></span>**1.2.2** 保証範囲

本書に従った正常な使用状態の下で、保証期間内に故障が発生した場合は、弊社の判断により、無償で修理又は交換させて いただきます。

ただし、保証期間内であっても、故障の原因が次のいずれかに該当する場合は、保証の対象外になります。

- 弊社又は弊社が指定した者以外による改造又は修理に起因する場合
- 納品後の落下、運送上での損傷に起因する場合
- 部品の自然劣化、摩耗又は疲労等による場合
- 本書に記載している以外の使い方に起因する場合
- 火災、地震、落雷、風水害、塩害、電圧異常その他の天災又は不可抗力に起因する場合
- その他、故障の原因が、弊社の責とみなされない事由に起因する場合

無償修理は、弊社への持ち込みのみとし、出張での修理いたしません。

修理が行われた製品の保証期間は、修理前の保証期間と同一になります。

ここでの保証は、製品単体の保証を意味するものであり、製品の故障等により誘発される損害は保証の対象外になります。

### <span id="page-4-3"></span>**1.3** 注意事項

本書は、製品に含まれる機能詳細を説明するものであり、お客様の特定目的に適合することを保証するものではありませ ん。

また、本書に記載されている応用例、回路図等は参考用です。

機器・装置の機能や安全性を確認の上、使用してください。

### <span id="page-4-4"></span>**1.4** お願い

本製品は、原則として、次のいずれかの用途には、使用しないでください。使用する場合は、必ず弊社営業担当へ連絡をお 願いいたします。

- 原子力設備、電力やガス等の供給システム、交通機関、車両設備、各種安全装置、医療機器等の高い信頼性と安全性が 必要とされる設備
- 人命や財産に直接、危険を及ぼす可能性がある設備
- カタログ、取扱説明書等に記載のない条件や環境での使用

本製品の故障により、人命や財産に重大な損害を及ぼす可能性のある用途では、冗長設計等により、高い信頼性と安全性を 確保して、使用してください。

### <span id="page-5-0"></span>**2.** 紹介

本書は G9004A-EX アプリケーション ソフトウェア(MNET-STK\_Message.exe)の取扱説明書です。

本ソフトウェアは、Motionnet スターターキット(G9001A-EV, G9004A-EX)を利用することでセンターデバイス G9001A、 ローカルデバイス G9004A を使用したコミュニケーション制御機能を学習することができます。

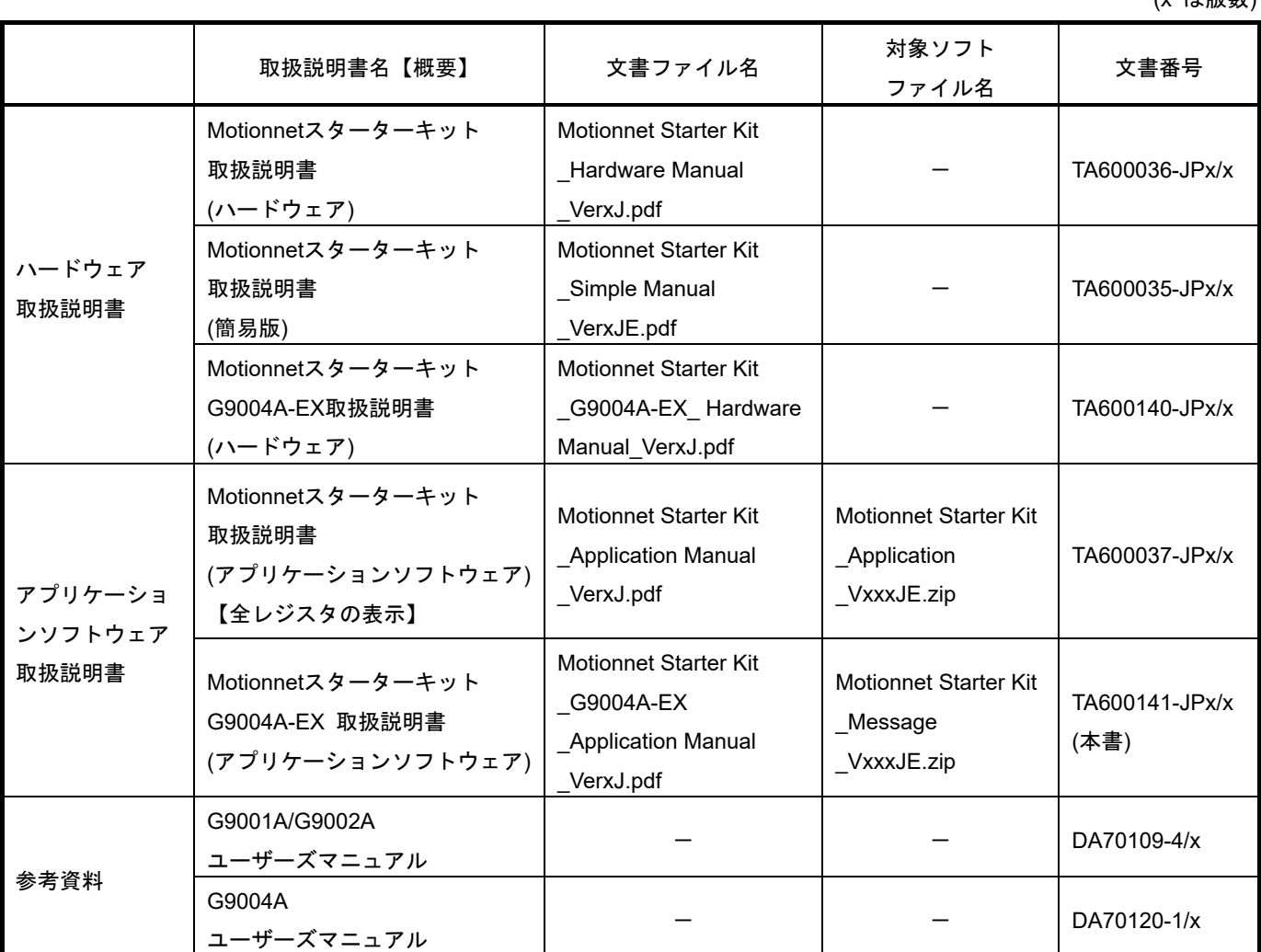

別途弊社の取扱説明書(下記に記載)と併せてご覧ください。

(x は版数)

アプリケーションソフト及び関係資料は、NPM ウェブサイトよりダウンロードしてください。

### <span id="page-5-1"></span>**2.1** 動作環境

本ソフトウェアは、Windows7、および Windows10(共に 32bit と 64bit)での動作確認を行っています。

(上記以外の OS については動作確認を行なっておりません。)

また動作中に OS がスリープモードへ移行しないように省電力設定を変更してください。

# <span id="page-6-0"></span>**3.** デバイスドライバーのインストール

## <span id="page-6-1"></span>**3.1** フォルダー構成

圧縮ファイル(MotionnetStarterKit Message V120JE.zip)を解凍すると次のような階層のフォルダーが生成されます。

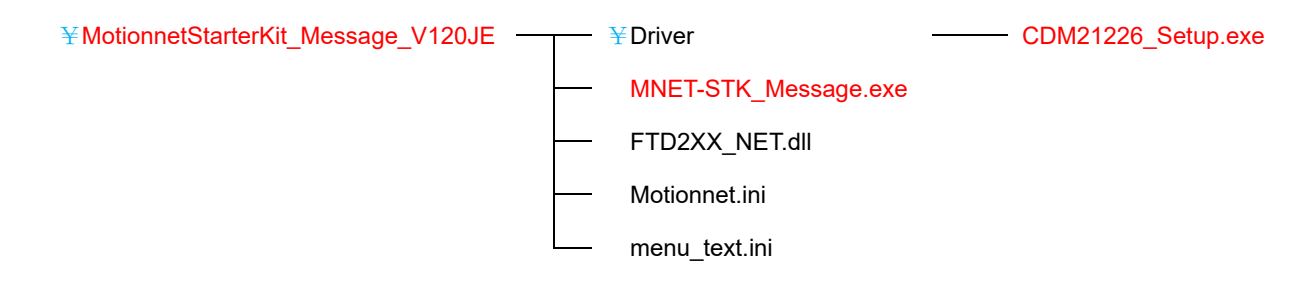

「MNET-STK\_Message.exe」がソフトウェアの実行ファイルで、「CDM21226\_Setup.exe」がデバイスドライバーのインス トーラーです。「Motionnet.ini」、「menu\_text.ini」は、MNET-STK 用のテキストファイルです。

# <span id="page-6-2"></span>**3.2** インストール

「CDM21226\_Setup.exe」をダブルクリックしてインストーラーを起動し、画面の指示に従ってインストールを完了させて ください。ただし、既にインストール済の場合、再度インストールする必要はありません。

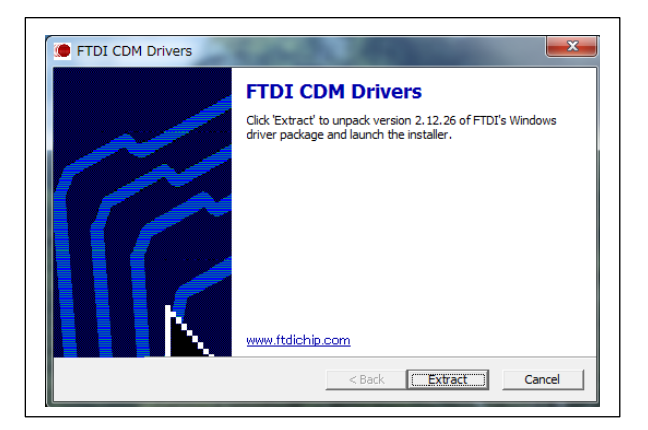

注: FTDI 社の Web サイト(http://www.ftdichip.com/Drivers/D2XX.htm)に最新版のデバイスドライバーがある場合、そちら をダウンロードしてご利用ください。

### <span id="page-7-0"></span>**4.** ソフトウェアの基本的な操作方法

### <span id="page-7-1"></span>**4.1** ソフトウェアの起動

Motionnet スターターキット(G9001A-EV, G9004A-EX)がパソコンに接続されていることを確認してください。また、セン ターデバイスボード(G9001A-EV)とローカルデバイスボード(G9004A -EX)が Motionnet ケーブルで接続されていること。

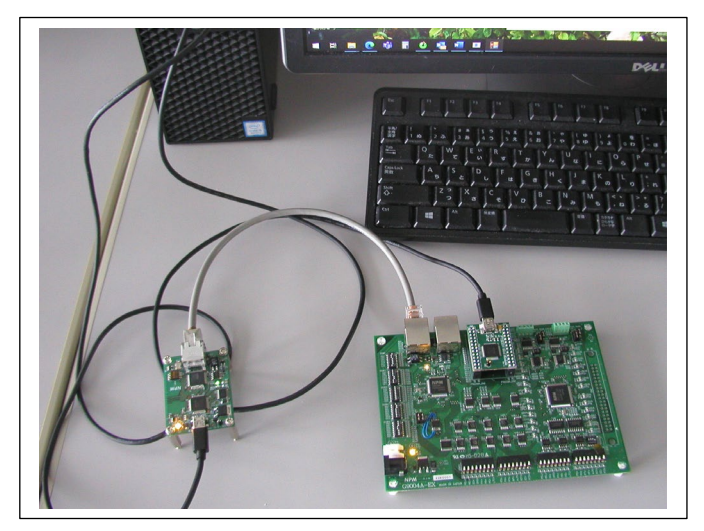

「MNET-STK\_Message.exe」という実行ファイルをダブルクリックすると、次のメイン画面が起動します。

### <span id="page-7-2"></span>**4.1.1** メイン画面

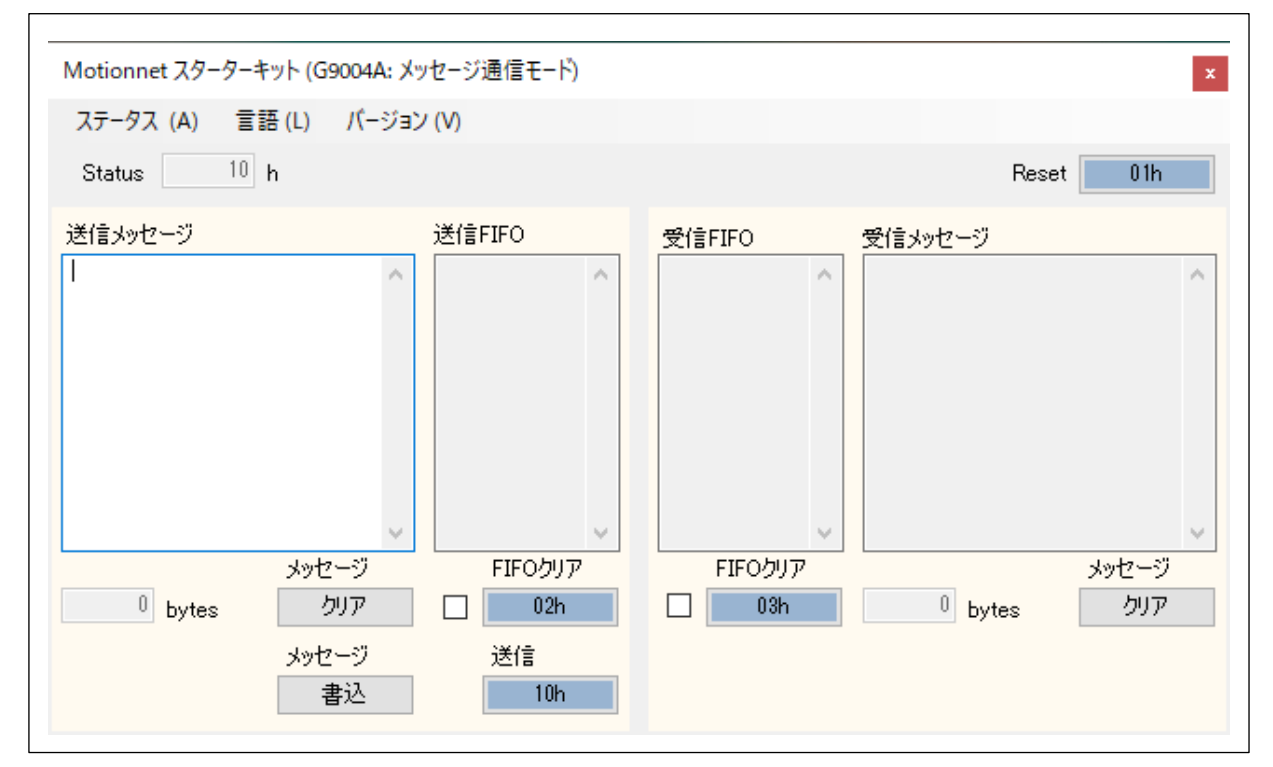

送信メッセージ枠: 入力できる送信メッセージ(英数字)の最大文字数は、254 byte に制限されています。 入力した文字数を送信メッセージ枠の下側に表示します。

メッセージ「クリア」ボタン: 送信メッセージ枠に入力した文字を全て削除し、入力文字数表示を「0」にします。 メッセージ「書込」ボタン: 入力した文字を ASCII コード変換して 1 byte 毎、送信 FIFO 枠に書込みを行います。

送信 FIFO 枠: 1 byte 毎表示します。メッセージ文字数が奇数の場合には、最後の文字に「00」を追加して表示します。 FIFO クリア「02h」ボタン: 送信 FIFO 枠に書込みしたデータを削除、送信 FIFO バッファーをリセットします。 FIFO クリアチェックボックス: ☑で FIFO バッファーの内容が送信されることにより、送信 FIFO 枠に書込みした データを削除、送信 FIFO バッファーをリセットします。

送信「10h」ボタン: 送信 FIFO 枠の内容を送信します。メッセージの最大送信数は 256 byte FIFO クリア「02h」ボタンの前にあるチェックボックスにチェックされていると、送信後に送信 FIFO 枠をクリアします。

受信 FIFO 枠: G9001A-EV からのメッセージ通信を受信し、1 byte 毎の ASCII コード表示を行います。

受信メッセージ枠: 受信 FIFO 枠に表示したデータをメッセージ変換して表示します。(最大表示文字数 32767 byte) 表示した文字数を受信メッセージ枠の下側に表示します。

FIFO クリア「03h」ボタン: 受信 FIFO 枠の受信したデータを削除、受信 FIFO バッファーをリセットします。

 FIFO クリアチェックボックス: ☑で FIFO バッファーの内容が読み込みされることにより、受信 FIFO 枠の受信した データを削除、受信 FIFO バッファーをリセットします。

メッセージ「クリア」ボタン: 受信メッセージ枠に表示した文字を全て削除し、表示文字数表示を「0」にします。 メッセージ「読込」ボタン: 通常、表示していませんが、G9001A-EV からのメッセージ通信を受信(Status「30h」) することで表示されます。このボタンを押すことで、FIFO バッファーを読出して受信 FIFO 枠及び受信メッセージ枠に受信データを表示します。全て受信データの読出しを終了後、

表示しなくなります。

ステータスの内容が 04h(通信リンク切断割り込み)で送信メッセージ(最大数 254 byte)を入力して、メッセージ「書込」 ボタンをクリック、そして「送信」ボタンをクリックしても送信することができずにエラー表示が表示されます。

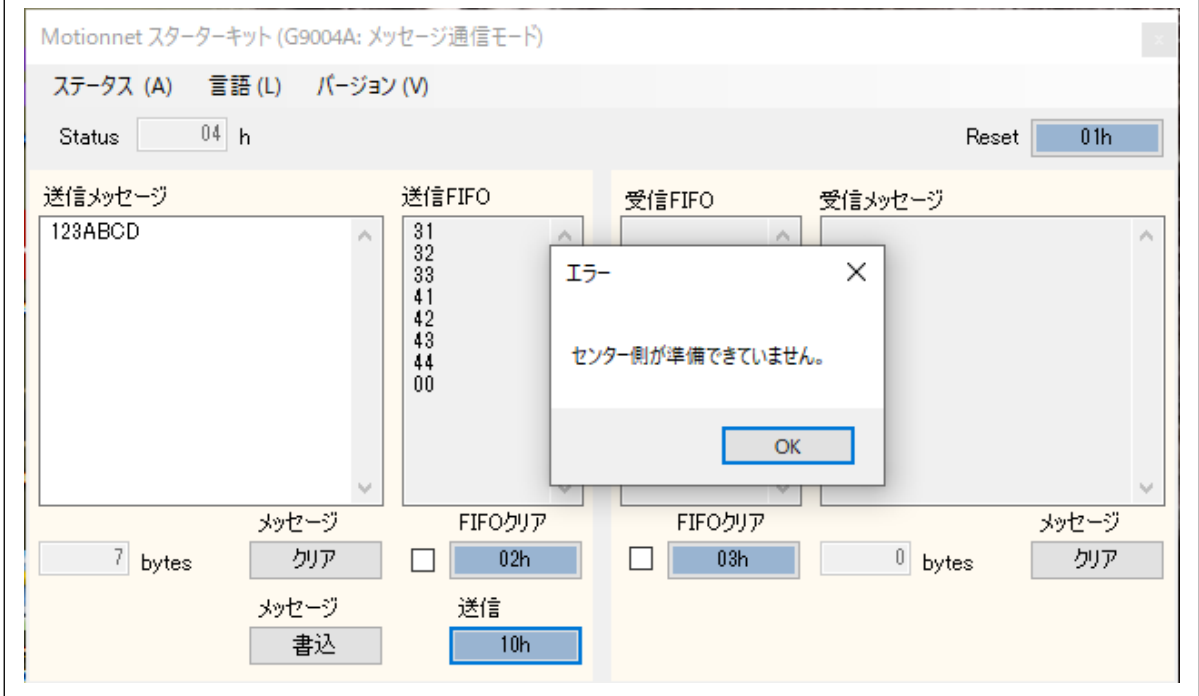

センターデバイス側でメッセージ通信モードが起動すると、ステータスの内容が 10h(通信リンク中)となり、送信メッセー ジ(最大数 254 byte)を送信することができます。

受信メッセージ表示には最大文字数 32767 byte 表示することができます。

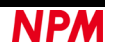

#### <span id="page-9-0"></span>**4.1.2** 送信

送信メッセージ枠に英数字を入力して行くと、入力した数を枠の下側に表示します。メッセージ「クリア」ボタンを押すこ とで入力したデータを削除します。入力数は「0」を表示します。メッセージ「書込」ボタンを押すことで送信 FIFO 枠に入 力したデータを ASCII コード表示します。送信「10h」ボタンをクリックすると送信メッセージを G9004A のローカルバス用 アドレス 02h(送信 FIFO)に 1byte 毎書込み全て書込み終了後、G9004A のローカルバス用アドレス 00h に「10h」(データ送 信要求)を送信し、センターデバイス(G9001A)からの情報コマンド「0001h」を受け取ることにより、FIFO 内のデータをセン ターデバイス(G9001A)に向けて送信します。センターデバイス(G9001A)が受信終了後、正常に受信したことを知らせる情報 コマンド「0002h」を送信、これを受け取ることで送信は終了します。

FIFO クリア「02h」

送信メッセージ数が奇数の場合には、G9004A のローカルバス用アドレス 02h(送信 FIFO)に書込み最後「00h」を追加して 偶数にしています。センターデバイス(G9001A)では 2 byte 毎にデータ読出しを行う為です。

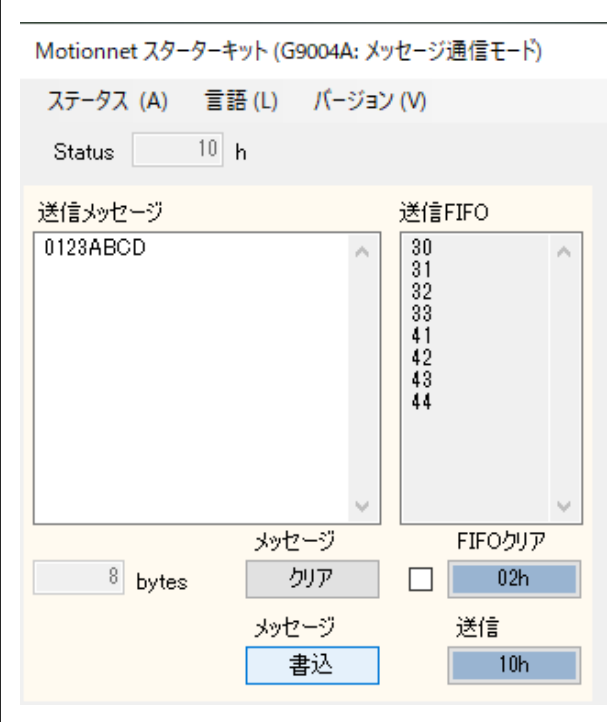

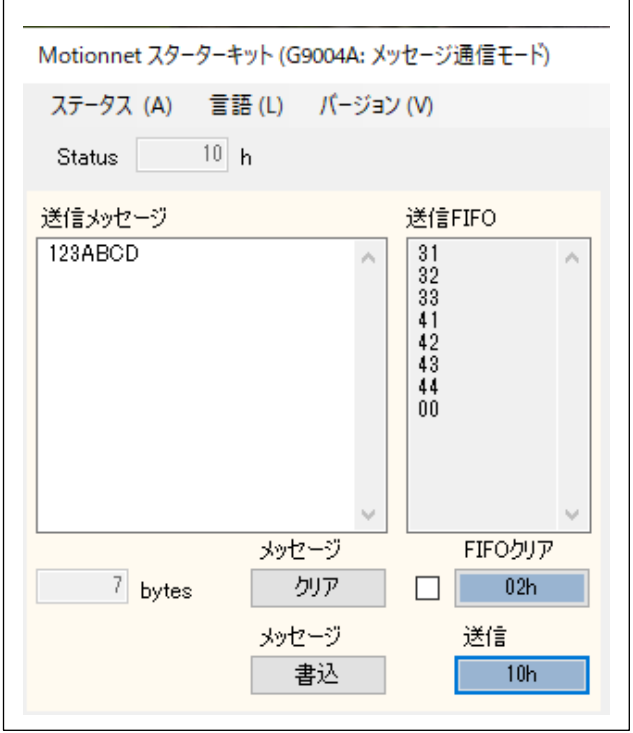

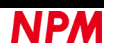

### <span id="page-10-0"></span>**4.1.3** 受信

センターデバイス(G9001A)からの送信メッセージを受け取ると G9004A のローカルバス用アドレス 02h(受信 FIFO)に 1byte毎読出しを行い受信FIFO枠にASCIIコード表示します。そして受信メッセージ枠に変換したメッセージを表示します。 但し、初めの 2 byte「0001h」(情報コマンド)及び、最後に「00h」がある場合、そのデータは表示しません。

送信メッセージの「クリア」ボタンをクリックすると、入力したメッセージをクリアします。

受信メッセージは、「クリア」ボタンを押さない限り、最大数 32767 byte まで表示します。

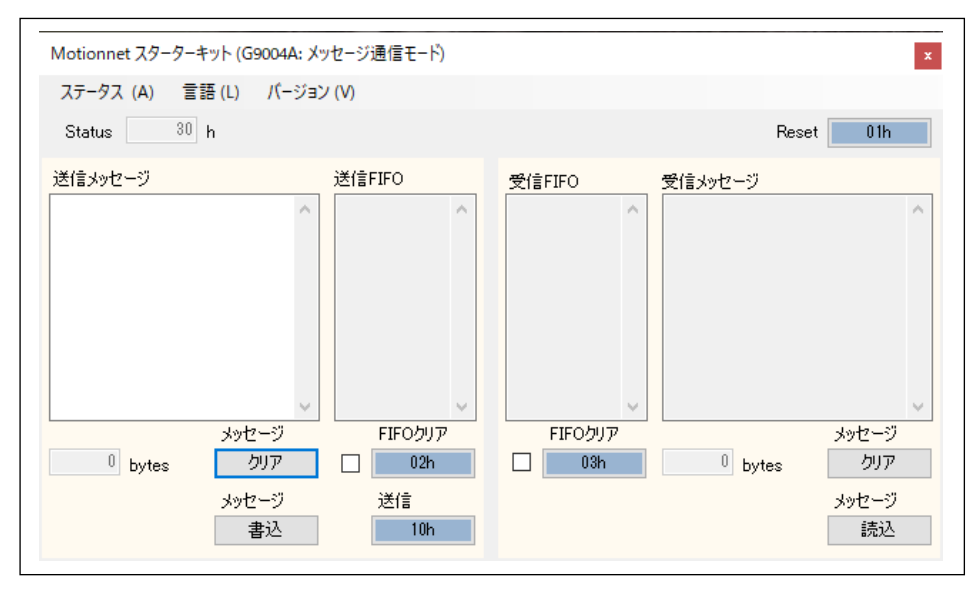

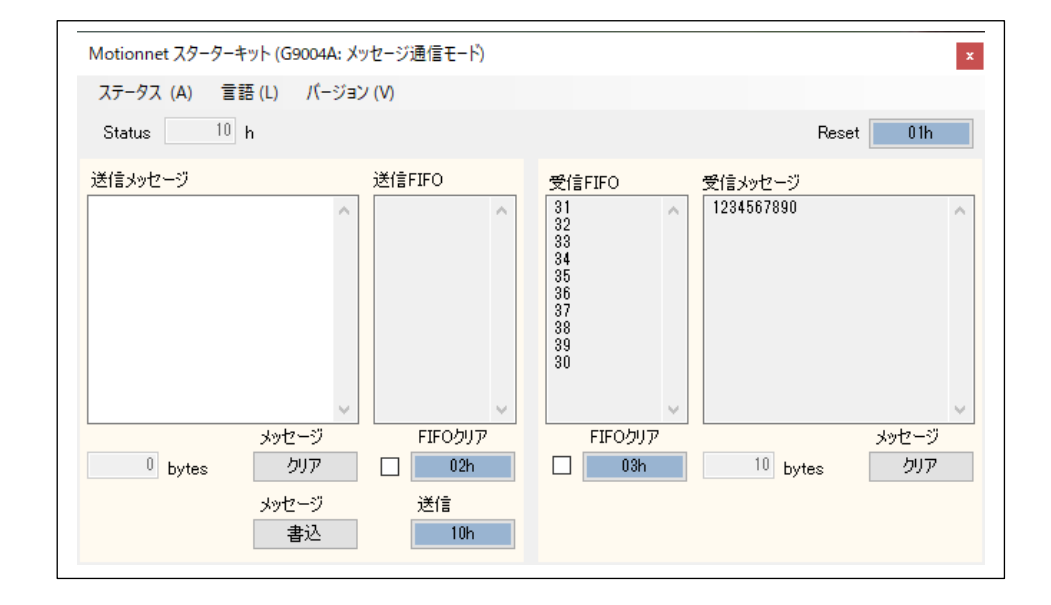

G9001A-EV と G9004A-EX がメッセージ送受信した時の表示画面になります。

G9001A-EV のメッセージ通信モード

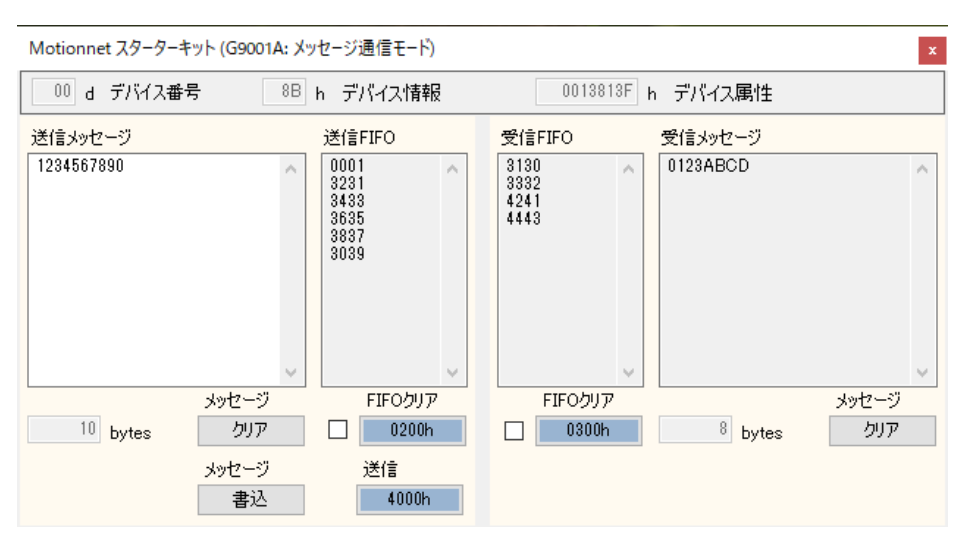

G9004A-EX のメッセージ通信モード

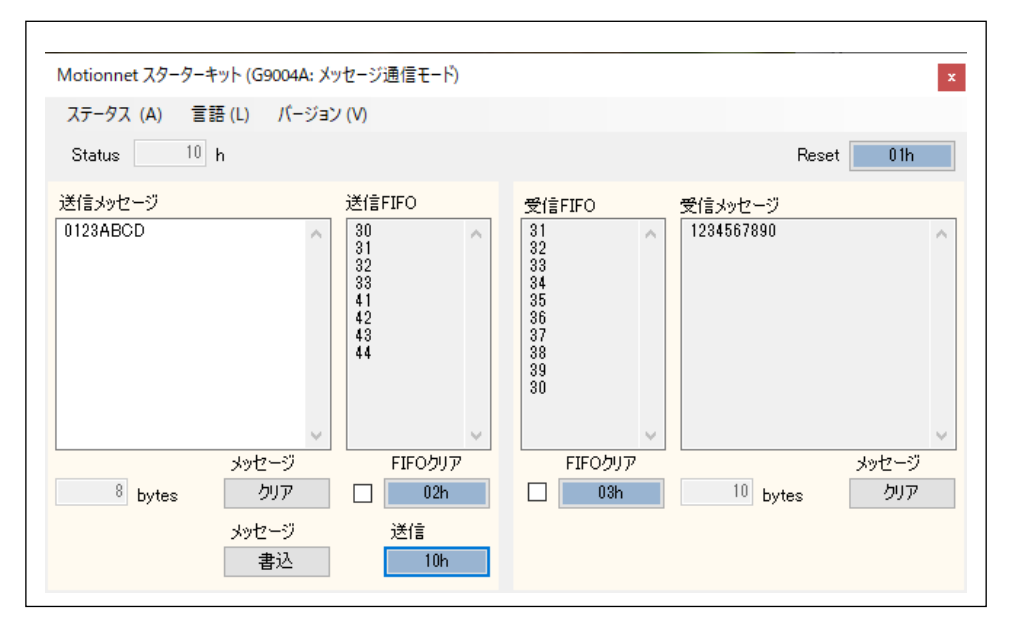

## <span id="page-12-0"></span>**4.2** 「ステータス **(A)**」メニュー

このメニューをクリックすると次のような画面が表示され、ステータス及び割込ステータスの bit ごとの詳細な状況を確認 することができます。

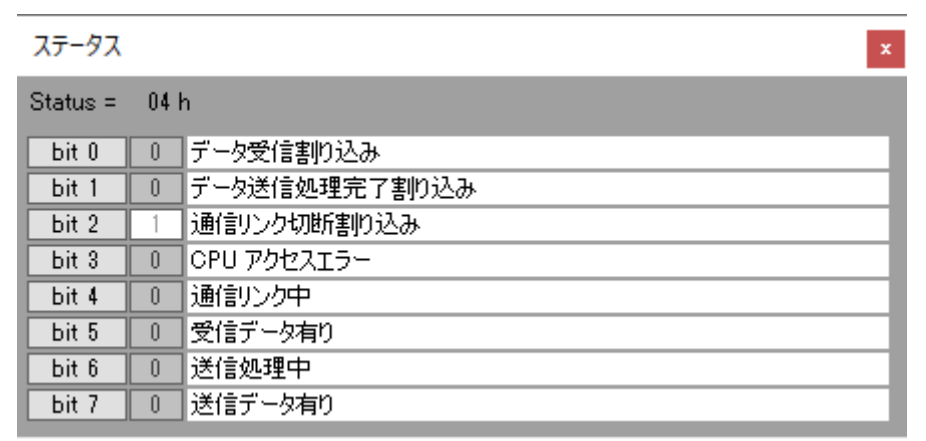

## <span id="page-12-1"></span>**4.3** 「言語 **(L)**」メニュー

デフォルトでは日本語と英語の 2 種類の言語から選択することができます。

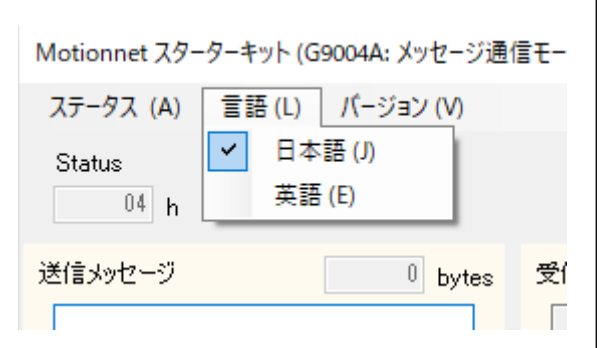

# <span id="page-12-2"></span>**4.4** 「バージョン **(V)**」メニュー

ソフトウェアのバージョンを確認できます。

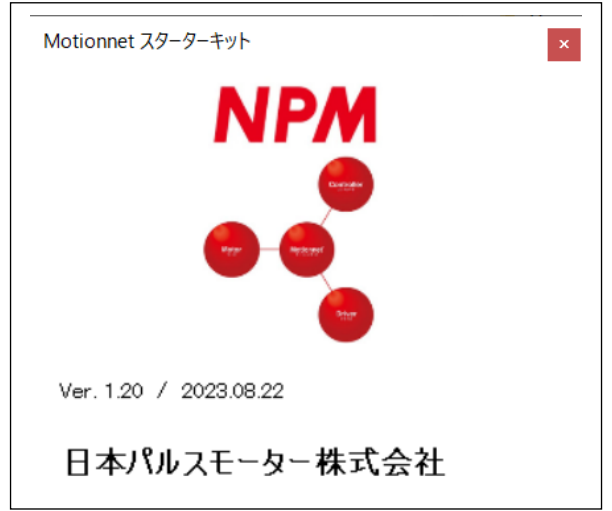

弊社は、弊社ソフトウェアについて著作権を含む一切の知的所有権を保持します。弊社は、弊社ソフトウェアに関するい かなる権利もお客様に譲渡しません。お客様は、弊社の製品を使用する目的でのみ、現状有姿の弊社ソフトウェアを使用 することができます。弊社は、弊社ソフトウェアの完全性、正確性、適用性、有用性、第三者知財の非侵害性を含め、明 示たると黙示たるとを問わず何らの保証をいたしません。また、弊社ソフトウェアを使用したことで生じる損害(収入ま たは利益の逸失を含む)について、一切の責任を負いません。お客様が、購入国以外で弊社ソフトウェアを使用する場合 は、購入国と使用国の輸出管理法や規制を遵守する必要があります。

改訂履歴

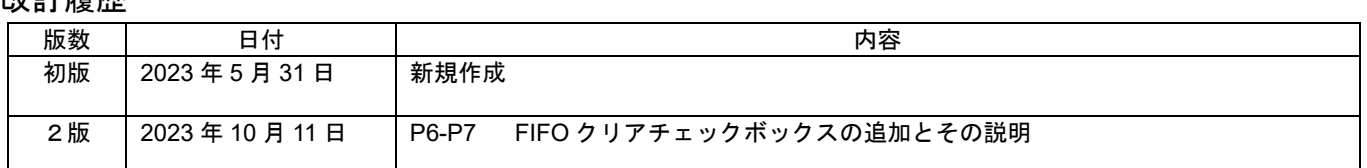

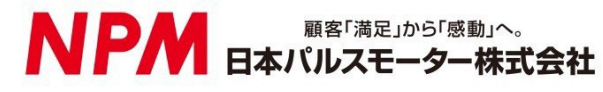

[www.pulsemotor.com](http://www.pulsemotor.com/)

お問い合わせ [www.pulsemotor.com/support](http://www.pulsemotor.com/support)

東京 電話 03(3813)8841 FAX 03(3813)8550 大阪 電話 06(6576)8330 FAX 06(6576)8335 お電話受付時間 平日 9:00~17:00

> 第 2 版 2023 年 10 月発行 Copyright 2023 Nippon Pulse Motor Co., Ltd.